SanDisk Sansa Auto Playlist Creator Crack Free Download [Mac/Win] [March-2022]

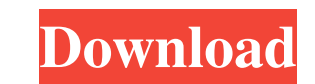

- Create a custom playlist to access your favorite music on your SanDisk Sansa on-the-go! - Easily create playlists for any folder of music on your Sansa, and easily share them with friends. - Auto-create playlists with the same name as the folder in your Sansa. - View your Sansa's music in a side-by-side view to create custom playlists. - Know when a song has been added or removed from your Sansa because the application alerts you. - Customize the folder to playlists to suit your preferences! - Share your music with friends to create playlists with them! SanDisk Sansa Auto Playlist Creator Features: - Create custom playlists for any folder of music on your Sansa. - Search through all the music on your Sansa to auto-create custom playlists. - Track your new additions and old favorites to create custom playlists. - Listen to music on your Sansa while you create your custom playlist. - No more CD's for you! Just listen to your music all the time you want! - Customize the folder to your desired playlist! - Create custom playlists for any folder of music on your Sansa. - Share your music with friends to create playlists with them. - View your Sansa's music in a side-by-side view to create custom playlists. - Know when a song has been added or removed from your Sansa because the application alerts you. - Customize the playlist to your preferred settings! - Auto-create playlists with the same name as the folder in your Sansa. - View your Sansa's music in a side-by-side view to create custom playlists. - Listen to music on your Sansa while you create your custom playlist. - No more CD's for you! Just listen to your music all the time you want! - Share your music with friends to create playlists with them. - View your Sansa's music in a side-by-side view to create custom playlists. - Listen to music on your Sansa while you create your custom playlist. - Customize the playlist to your preferred settings! - Auto-create playlists with the same name as the folder in your Sansa. - View your Sansa's music in a side-by-side view to create custom playlists. - Know

**SanDisk Sansa Auto Playlist Creator Torrent Download**

Here is a small utility I've created that will let you create a list of all the songs on your Sansa. You'll need to have a SD card with some music on it, but this program is designed to be as easy to use as possible. All you need to do is install it, go to the root of your Sansa, click on "Settings", then hit the "Auto Playlist Creator" button. It will then walk you through the process of giving your songs a name, deciding how many times to repeat each song, if you want to exclude certain songs from your playlist and then it will create a playlist for you. What is new in this version: Fixed a bug where it would sometimes create a 0 byte playlist when it didn't have any songs in it What is new in version 2.0.2: Fixed a bug where it sometimes put the playlist on the first song in the folder instead of the first song in the listQ: How to select a subarray of an array, which is selected from a subarray of an array I have an array which contains arrays. I want to select a sub-array of the outer array from the middle sub-array of the outer array. For example, suppose the array is \$array1. Then, I want to get the first and third sub-arrays from \$array1, which are selected from the middle sub-array of \$array1. I'm having difficulty implementing this. My desired output should be like this:  $array(5) { [0]=> array(2) { [0]=> string(3) "candy" [1]=> string(3) }$ "junk" } [1]=> array(2) { [0]=> string(3) "sticky" [1]=> string(3) "junk" } [2]=> array(2) { [0]=> string(3) "stinky" [1]=> string(3) "j 77a5ca646e

**SanDisk Sansa Auto Playlist Creator Crack +**

The most common complaints we see about products in this price range is that many of them have to be manually opened, closed, and searched in order to find any music. This can be a real pain and it is why the SanDisk Sansa Connect is such a hot item right now. SanDisk Sansa Connect now automates all these tasks for you and it is especially great if you have lots of music on your Sansa. Now all you have to do is connect your Sansa and it will all be automatically sorted and indexed for you. It's a great feature to have especially if you have many songs on your Sansa and are looking for a particular one quickly. Another nice feature with SanDisk Sansa Connect is the ability to automatically edit the tags on your music. All you have to do is connect your Sansa to your computer and select the music you want to change the tags for and then click the "Auto Tag" button and it will do it for you. SanDisk Sansa Connect is so simple to use that even the most novice user can learn how to use it in just a matter of minutes. Version 1.5 now has the option to re-index the entire Sansa after each time it is connected and it also adds the ability to rename folders in the Music Library. After connecting your Sansa to your computer and signing up for the free SanDisk Sansa Connect software, go to the "View" menu in Sansa Connect and select "Index Music." Once this is done, open the Sansa folder (usually found in the main music folder) and you will see the music all in order on your Sansa now. There are two options after this, and they are just like the ones on the SanDisk Sansa. The first is "Re-Index Music," and it will find and sort all of your music again based on the folder and time you last indexed it. The second option is "Auto Tag" and it will do the same thing as the old "Edit Tags" option did on the SanDisk Sansa but on a more automatic level. The "Auto Tag" option is actually a better way to go, and it is the first option to try out if you are having a problem using the SanDisk Sansa. SanDisk Sansa Connect can index the entire library or just the Music folder and it even has an option to make playlists of the Music folder. It can even be used to create playlists of your music on

**What's New In SanDisk Sansa Auto Playlist Creator?**

Version 1.0 1. General Features Create playlists by using the same basic principle as your Sansa. The application searches through all the music on your SanDisk Sansa and creates playlists. You can create playlists by using the same basic principle as your Sansa. This application will let you search for specific folders and sub-folders in the music folders on your Sansa. You can then create playlists from the music in those folders. If you have a folder called "Rock Music" then a playlist with the same name will be created containing all the music in that particular folder. 2. A simple, intuitive user interface, which is easy to use, and very easy to navigate. The application is designed to make it easy to create playlists on your Sansa. Simply select the folders you would like to search for, and then create a playlist by right clicking on the main playlist list, selecting "Create New Playlist". The list of playlists created so far will be shown in the left hand list pane. Note that this application does NOT search for duplicate files. To be able to create playlists with duplicate songs, you would need to use a different application such as duplitouch. 3. No internet connection needed! The application does not need to be connected to the internet. 4. Easy, intuitive music search This application does not use any complex functions or features. You can simply select a folder, and then click on the "Create New Playlist" button and that is all that is needed. The application lets you filter through the songs in a folder by using any of the following criteria: - Title - Artist - Album - Genre - Year - Track Number 5. You can create playlists with duplicate songs! This application does not use any complex functions or features. You can simply select a folder, and then click on the "Create New Playlist" button and that is all that is needed. If you select a folder that contains duplicate songs, then this application will automatically create a playlist for each unique song. 6. Save to USB/SD Card or create a new folder The application allows you to save your playlists in the following locations: - The last folder you used to create the playlist. - The last folder you used to create the playlist (the folder that will automatically be used if you do not specify any other folder). - A new folder on your Sansa (this folder will be used if you do not specify any other folder). 7. The application has been tested with the following Sansa: - SanDisk Sansa: 80G - SanDisk Sansa: 100G - SanDisk Sansa: Mini

**System Requirements For SanDisk Sansa Auto Playlist Creator:**

MSI GTX970 3 GB DDR3 1600 MHz Windows 10 64-bit (10240 KB) OS DirectX11 Operating System 1.59 GHz Processor Core Intel i5-2500 1 GB RAM Windows 10 64-bit (10240 KB) 1.59 GHz Processor Core Intel i5-2500 1 GB RAM Windows 10 64-bit (10240 KB) Additional Requirements AMD R9 290X or better with no less than 4 GB of video memory

<https://bluesteel.ie/wp-content/uploads/2022/06/evalaus.pdf> [http://srilankapropertyhomeandland.com/wp-content/uploads/2022/06/Cool\\_Free\\_DVD\\_to\\_MOV\\_MPEG4\\_ASF\\_iPod\\_AVI\\_DIVX\\_Ripper.pdf](http://srilankapropertyhomeandland.com/wp-content/uploads/2022/06/Cool_Free_DVD_to_MOV_MPEG4_ASF_iPod_AVI_DIVX_Ripper.pdf) <https://lichenportal.org/cnalh/checklists/checklist.php?clid=13010> <http://johnsonproductionstudios.com/?p=982> [https://homedust.com/wp-content/uploads/Directory\\_Tree\\_Scanner.pdf](https://homedust.com/wp-content/uploads/Directory_Tree_Scanner.pdf) <https://sarahebott.org/wp-content/uploads/2022/06/cheedari.pdf> <https://professionalcookingtips.com/titlespeak-crack/> <http://www.medvedy.cz/cute-danbo-windows-7-theme-product-key-full-free-download-march-2022/> <https://pteridoportal.org/portal/checklists/checklist.php?clid=7684> <https://think-relax.com/msn-pictures-displayer-crack-with-license-code-free>